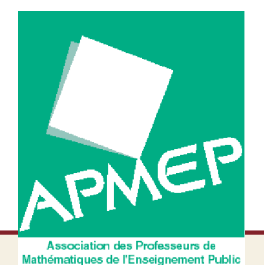

# **Introduction à L<sup>A</sup>TEX**

Olivier Reboux

<sup>1</sup>er avril 2008

Journée APMEP — Régionale de Haute-Normandie — O. Reboux

 $\times$  1 / 26  $^{-1}$  / 26  $^{-1}$  /  $^{-1}$  /  $^{-1}$  /  $^{-1}$  /  $^{-1}$  /  $^{-1}$  /  $^{-1}$  /  $^{-1}$  /  $^{-1}$  /  $^{-1}$  /  $^{-1}$  /  $^{-1}$  /  $^{-1}$  /  $^{-1}$  /  $^{-1}$  /  $^{-1}$  /  $^{-1}$  /  $^{-1}$  /  $^{-1}$  /  $^{-1}$  /  $^{-1}$  /  $^{-1}$  /  $^{-1}$  /  $^{-1}$  /  $^{-1}$ 

<span id="page-1-0"></span>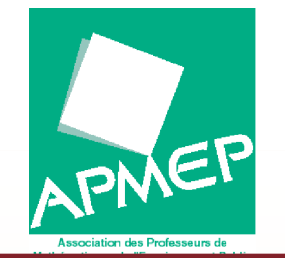

### Bref [historique](#page-1-0)

❖ [Histoire](#page-2-0)

❖ [Principes](#page-3-0)

[Installation](#page-4-0)

[Documentation](#page-6-0) etsites

[Principales](#page-9-0) notionsde L<sup>A</sup>TEX

**Quelques** [commandes](#page-19-0) utiles

## **Bref historique**

<span id="page-2-0"></span>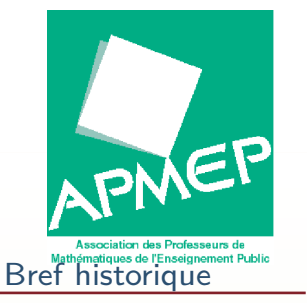

### <mark>❖ [Histoire](#page-2-0)</mark>

❖ [Principes](#page-3-0)

[Installation](#page-4-0)

[Documentation](#page-6-0) etsites

[Principales](#page-9-0) notionsde L<sup>A</sup>TEX

**Quelques** [commandes](#page-19-0) utiles

## **Histoire**

 $\blacktriangleright$ 

 $\blacktriangleright$ 

 $\blacktriangleright$ 

 $\blacktriangleright$ 

D.E. Knuth, en 1978, crée T<sub>F</sub>X pour écrire le livre The Art Of Computing.

TFX est actuellement à la version 3.141592 et est figé. Leslie Lamport crée LAT<sub>F</sub>X une série de macro qui simplifie l'usage de T<sub>F</sub>X.

 <sup>L</sup>ATEX permet la création de très nombreuses extensions qui augmentent considérablement les possibilités.

<span id="page-3-0"></span>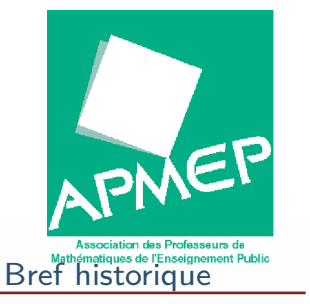

❖ [Histoire](#page-2-0)

<mark>❖</mark> [Principes](#page-3-0)

[Installation](#page-4-0)

[Documentation](#page-6-0) etsites

[Principales](#page-9-0) notionsde L<sup>A</sup>TEX

**Quelques** [commandes](#page-19-0) utiles

## **Principes**

 $\blacktriangleright$ 

 $\blacktriangleright$ 

 $\blacktriangleright$ 

 $\blacktriangleright$ 

T<sub>F</sub>X assemble des boites, comme un ouvrier typographe empilait des boites de caractères, pour former des motsà partir des lettres, puis des lignes à partir des mots, puis des pages à partir des lignes.

 <sup>L</sup>ATEX permet de décrire les pages <sup>à</sup> composer de manière à séparer le fond de la forme.

le fond, <sup>c</sup>'est l'auteur.

 la forme, <sup>c</sup>'est-à-dire la mise en page, est entièrement gérée par TFX. Ce point déroute les débutants car les logiciels WYSISWYG <sup>n</sup>'obligent pas cette séparation, etl'auteur gère souvent des problèmes de mise en page, **qui ne sont pas de son ressort**.

<span id="page-4-0"></span>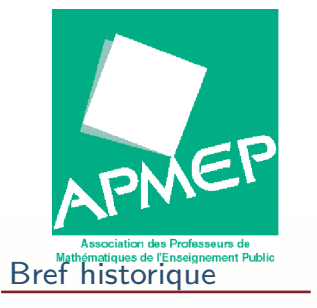

❖ Les [différentes](#page-5-0)<br>átance étapes

[Documentation](#page-6-0) etsites

[Principales](#page-9-0) notionsde LAT<sub>E</sub>X

**Quelques** [commandes](#page-19-0) utiles

### **Installation**

<span id="page-5-0"></span>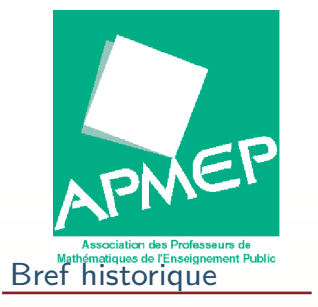

 $\blacktriangleright$ 

 $\blacktriangleright$ 

 $\blacktriangleright$ 

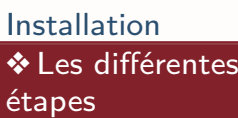

[Documentation](#page-6-0) etsites

[Principales](#page-9-0) notionsde L<sup>A</sup>TEX

**Quelques** [commandes](#page-19-0) utiles

# **Les différentes étapes**

- MiKTeX, la distribution de T<sub>F</sub>X pour Microsoft Windows.
- GhostScript/GhostView : interpréteur et visualiseur du format PS.
- Un éditeur de texte. On peut écrire dans <sup>n</sup>'importe quel éditeur (par exemple notepad), mais un éditeurspécialisé permet de gagner du temps : TeXnicCenter ouTeXmaker ou LeD ou Emacs ou Vim ou. . .

<span id="page-6-0"></span>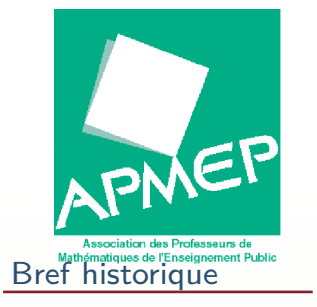

[Documentation](#page-6-0) etsites

❖ [Quelques](#page-7-0) sites

❖ [Livres](#page-8-0)

[Principales](#page-9-0) notionsde L<sup>A</sup>TEX

**Quelques** [commandes](#page-19-0) utiles

### **Documentation et sites**

<span id="page-7-0"></span>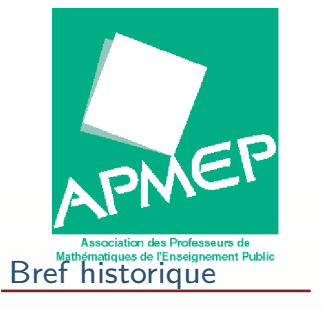

 $\blacktriangleright$ 

 $\blacktriangleright$ 

 $\blacktriangleright$ 

◮

 $\blacktriangleright$ 

 $\blacktriangleright$ 

 $\blacktriangleright$ 

### [Installation](#page-4-0)

[Documentation](#page-6-0) etsites

❖ [Quelques](#page-7-0) sites

❖ [Livres](#page-8-0)

[Principales](#page-9-0) notionsde L<sup>A</sup>TEX

**Quelques** [commandes](#page-19-0) utiles

## **Quelques sites**

- <http://www.miktex.org/>
- <http://www.toolscenter.org/>
- <http://www.xm1math.net/texmaker/>

<http://www.latexeditor.org/>

- <www.ctan.org/>
- <http://forum.mathematex.net>
- Gutemberg
- ◮french.comp.text.tex

<span id="page-8-0"></span>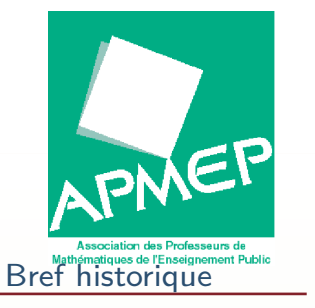

### **Livres**

 $\blacktriangleright$ 

 $\blacktriangleright$ 

 $\blacktriangleright$ 

◮

[Installation](#page-4-0)

[Documentation](#page-6-0) etsites

◆ [Quelques](#page-7-0) sites

<mark>❖ [Livres](#page-8-0)</mark>

[Principales](#page-9-0) notionsde L<sup>A</sup>TEX

**Quelques** [commandes](#page-19-0) utiles Denis BITOUZÉ et Jean-Côme CHARPENTIER. LATEX.<br>Paris : Pearson education, 2006.

Christian ROLLAND.  $\cancel{PT}$  par la pratique. Paris : O'Reilly, <sup>1999</sup>

Franck MITTELBACH et Michel GOOSSENS. ETEX Companion. 2<sup>e</sup> éd. Paris : Pearson Education, 2005.

 Sur le wiki de mathematex où on trouvera : "Une liste des péchés des utilisateurs de LATFX", "The comprenhensive  $\langle \text{FTF} \times \text{symbol} \rangle$  list" et "Math mode". [http://wiki.mathematex.net/doku.php?id=latex:docu](http://wiki.mathematex.net/doku.php?id=latex:documentations)

<span id="page-9-0"></span>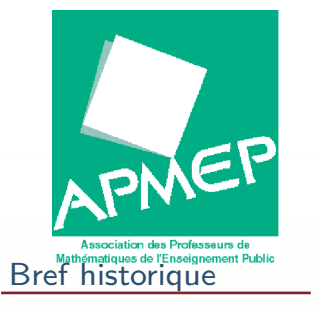

[Documentation](#page-6-0) etsites

[Principales](#page-9-0) notionsde LAT<sub>F</sub>X

❖ Le [document](#page-10-0)<br>minimal minimal ❖ [Caractères](#page-11-0) réservés

❖ [Compilation](#page-12-0)

❖ [Format](#page-13-0) de sortie

❖ ps ou [pdf](#page-14-0)<br>∴

**❖ Les principaux**<br>◆ Les principaux [environnements](#page-15-0)

**❖ [Quelques](#page-16-0) exemples** 

❖ [Exemple](#page-17-0) de figure<br>Petrieks **Pstricks** 

**❖ [Exemple](#page-18-0) de figure** en pstricks

**Quelques** [commandes](#page-19-0) utiles

# **Principales notions de L<sup>A</sup>TEX**

<span id="page-10-0"></span>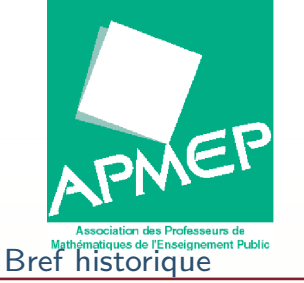

## **Le document minimal**

```
InstallationDocumentation etsitesPrincipales notionsde LATEXdocument<br>∞inimal
minimalCaractères
réservés❖ Compilation
❖ Format de sortie
pdf<br>∴
❖ Les principaux<br>◆ Les principaux
environnementsQuelques exemples
Exemple de figure<br>Petrieks
Pstricks
Exemple de figure
en pstricksQuelques

commandes utiles\ documentclass [12 pt]{ article }
                 % Codage du texte source . Permet de coder% les lettres accentuées
\ usepackage [ latin 1]{ inputenc }
                 \ usepackage [T1]{ fontenc }
                 \ usepackage { lmodern }% fontes
                 \ usepackage [ frenchb ]{ babel}% césures ,
                 \ usepackage [ dvips ]{ geometry }
                 \ geometry%{%

paper=a4paper ,%

margin =1cm ,% marges de 1 cm
headsep =1ex ,% séparation de l' entête et texteheadheight =1.75em ,% hauteur de l' entête}%

\ begin { document }
                 Mon texte\end { document }
```
<span id="page-11-0"></span>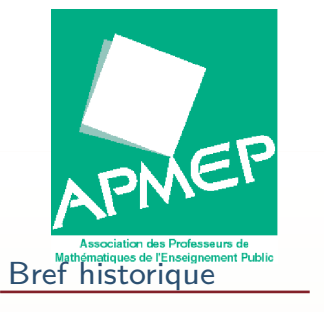

[Documentation](#page-6-0) etsites

[Principales](#page-9-0) notionsde L<sup>A</sup>TEX

❖ Le [document](#page-10-0)<br>minimal minimal

#### ❖ [Caractères](#page-11-0)<br>∵écemiés réservés

- ❖ [Compilation](#page-12-0)
- ❖ [Format](#page-13-0) de sortie
- ❖ ps ou [pdf](#page-14-0)<br>∴
- **❖ Les principaux**<br>◆ Les principaux [environnements](#page-15-0)
- **❖ [Quelques](#page-16-0) exemples**
- ❖ [Exemple](#page-17-0) de figure<br>Petrieks **Pstricks**

**❖ [Exemple](#page-18-0) de figure** en pstricks

**Quelques** [commandes](#page-19-0) utiles

# **Caractères réservés**

Un certain nombre de caractères sont réservés à LATEX. Ce sont :

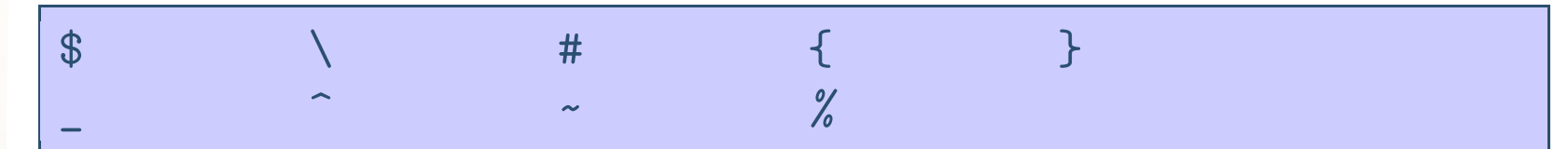

Dans le texte deux espaces ou plus sont ignorées. Pourpasser <sup>à</sup> la ligne (commencer un nouveau paragraphe) il fautsauter une ligne dans le texte. Plusieurs sauts de ligne sontignorés. Pour avoir obtenir l'un de ses caractères dans letexte, on tapera :

$$
\verb|\$ \texttt{backslash} \# \{ \} \\\verb|\text{exists} \# \{ \} \}
$$

<span id="page-12-0"></span>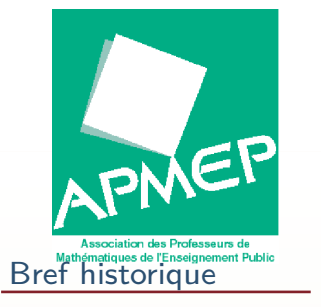

[Documentation](#page-6-0) etsites

[Principales](#page-9-0) notionsde L<sup>A</sup>TEX

❖ Le [document](#page-10-0)<br>minimal minimal❖ [Caractères](#page-11-0) réservés

❖ [Compilation](#page-12-0)

❖ [Format](#page-13-0) de sortie

❖ ps ou [pdf](#page-14-0)<br>∴

**❖ Les principaux**<br>◆ Les principaux [environnements](#page-15-0)

**❖ [Quelques](#page-16-0) exemples** 

❖ [Exemple](#page-17-0) de figure<br>Petrieks **Pstricks** 

**❖ [Exemple](#page-18-0) de figure** en pstricks

**Quelques** [commandes](#page-19-0) utiles

# **Compilation**

 $\blacktriangleright$ 

◮

 Après avoir écrit un texte, il faut le compiler (touche F7 de TeXnicCenter, F4 pour Texmaker). Puis le visualiser : F5 pour TeXnicCenter et TeXmaker.

Il y a deux choix pour compiler :  $\angle T_F X +$ dvips ou pdfLAT<sub>E</sub>X.

<span id="page-13-0"></span>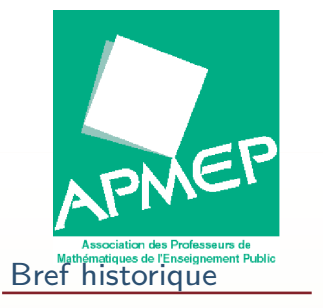

 $\blacktriangleright$ 

 $\blacktriangleright$ 

#### [Installation](#page-4-0)

[Documentation](#page-6-0) etsites

[Principales](#page-9-0) notionsde L<sup>A</sup>TEX

❖ Le [document](#page-10-0)<br>minimal minimal❖ [Caractères](#page-11-0)

réservés

❖ [Compilation](#page-12-0)

### ❖ [Format](#page-13-0) de sortie

❖ ps ou [pdf](#page-14-0)<br>∴

**❖ Les principaux**<br>◆ Les principaux [environnements](#page-15-0)

**❖ [Quelques](#page-16-0) exemples** 

❖ [Exemple](#page-17-0) de figure<br>Petrieks **Pstricks** 

**❖ [Exemple](#page-18-0) de figure** en pstricks

**Quelques** [commandes](#page-19-0) utiles

# **Format de sortie**

 Au commencement, le format de fichier utilisé pour visualiser les fichiers étaient le dvi (device indépendant). Mais ce format ne <sup>s</sup>'est pas imposé, et actuellement leformat est soit le ps (PostScript) soit le pdf.

 Il <sup>y</sup> <sup>a</sup> actuellement deux manières de produire du pdf, soit en effectuant la chaine :  $\angle F>FX$  + dvips + ps2pdf, soit en effectuant directement pdf $ETFX$ .

<span id="page-14-0"></span>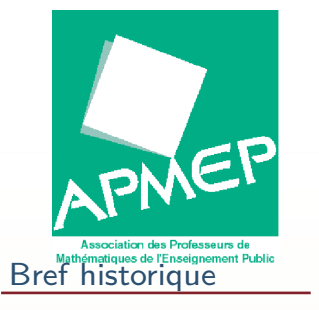

[Documentation](#page-6-0) etsites

[Principales](#page-9-0) notionsde L<sup>A</sup>TEX

❖ Le [document](#page-10-0)<br>minimal minimal❖ [Caractères](#page-11-0)

- réservés
- ❖ [Compilation](#page-12-0)

◆ [Format](#page-13-0) de sortie

### ❖ ps ou [pdf](#page-14-0)

**❖ Les principaux**<br>◆ Les principaux [environnements](#page-15-0)

**❖ [Quelques](#page-16-0) exemples** 

❖ [Exemple](#page-17-0) de figure<br>Petrieks **Pstricks** 

**❖ [Exemple](#page-18-0) de figure** en pstricks

**Quelques** [commandes](#page-19-0) utiles

# **ps ou pdf**

Il me semble que pour le débutant, il me semble quepdfLATEX est plus simple, mais j'y vois quelques inconvénients.

<span id="page-15-0"></span>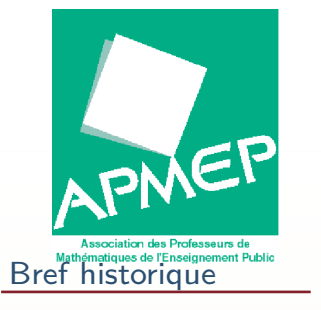

[Documentation](#page-6-0) etsites

[Principales](#page-9-0) notionsde L<sup>A</sup>TEX

❖ Le [document](#page-10-0)<br>minimal minimal❖ [Caractères](#page-11-0)

réservés

❖ [Compilation](#page-12-0)

❖ [Format](#page-13-0) de sortie

❖ ps ou [pdf](#page-14-0)

❖ Les principaux<br>← ~ ~ ~ ~ ~ ~ ~ ~ ~ ~ ~ ~ ~ [environnements](#page-15-0)

**❖ [Quelques](#page-16-0) exemples** 

❖ [Exemple](#page-17-0) de figure<br>Petrieks **Pstricks** 

**❖ [Exemple](#page-18-0) de figure** en pstricks

**Quelques** [commandes](#page-19-0) utiles

# **Les principaux environnements**

<sup>L</sup>ATEX est un langage structuré, il use (abuse) desenvironnements. Un environnement est un couple

\ begin { machin }  $\ \eta \$  fmachin  $\}$ 

center ;

 $\blacktriangleright$ 

 $\blacktriangleright$ 

 $\blacktriangleright$ 

 $\blacktriangleright$ 

 $\blacktriangleright$ 

- ◮ flushleft ; fer <sup>à</sup> gauche.
	- flushright ; fer <sup>à</sup> droite.
- $\blacktriangleright$ enumerate ; liste numérotée.
- $\blacktriangleright$  itemize ; liste non numérotée.
	- tabular ; tableau.
	- les envirronements de l'AMS
- $\blacktriangleright$ pspicture, asy, TiKz ;
- $\blacktriangleright$ figure et table

. . .

<span id="page-16-0"></span>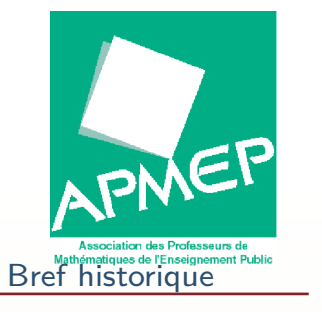

[Documentation](#page-6-0) etsites

[Principales](#page-9-0) notionsde L<sup>A</sup>TEX

 $\blacktriangleright$ 

 $\blacktriangleright$ 

 $\blacktriangleright$ 

❖ Le [document](#page-10-0)<br>minimal minimal

- ❖ [Caractères](#page-11-0) réservés
- ❖ [Compilation](#page-12-0)
- ❖ [Format](#page-13-0) de sortie

❖ ps ou [pdf](#page-14-0)<br>∴

**❖ Les principaux**<br>◆ Les principaux [environnements](#page-15-0)

**❖ [Quelques](#page-16-0) exemples** 

❖ [Exemple](#page-17-0) de figure<br>Petrieks **Pstricks** 

**❖ [Exemple](#page-18-0) de figure** en pstricks

**Quelques** [commandes](#page-19-0) utiles

# **Quelques exemples**

Ce document donne quelques exemples des possibilités de $MTFX$  :

- $\blacktriangleright$  Gestion des bibliographies ;
	- Gestion des codes informatiques ;
	- LATEX dispose aussi d'extentions permettant de faire desdessins.
	- Gestion des références.

<span id="page-17-0"></span>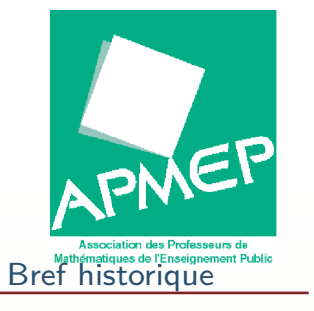

[Documentation](#page-6-0) etsites

[Principales](#page-9-0) notionsde L<sup>A</sup>TEX

❖ Le [document](#page-10-0)<br>minimal minimal❖ [Caractères](#page-11-0)

réservés

❖ [Compilation](#page-12-0)

❖ [Format](#page-13-0) de sortie

❖ ps ou [pdf](#page-14-0)<br>∴

**❖ Les principaux**<br>◆ Les principaux [environnements](#page-15-0)

❖ [Quelques](#page-16-0) exemples

❖ [Exemple](#page-17-0) de figure<br>Petrieks Pstricks

**❖ [Exemple](#page-18-0) de figure** en pstricks

**Quelques** [commandes](#page-19-0) utiles

# **Exemple de figure Pstricks**

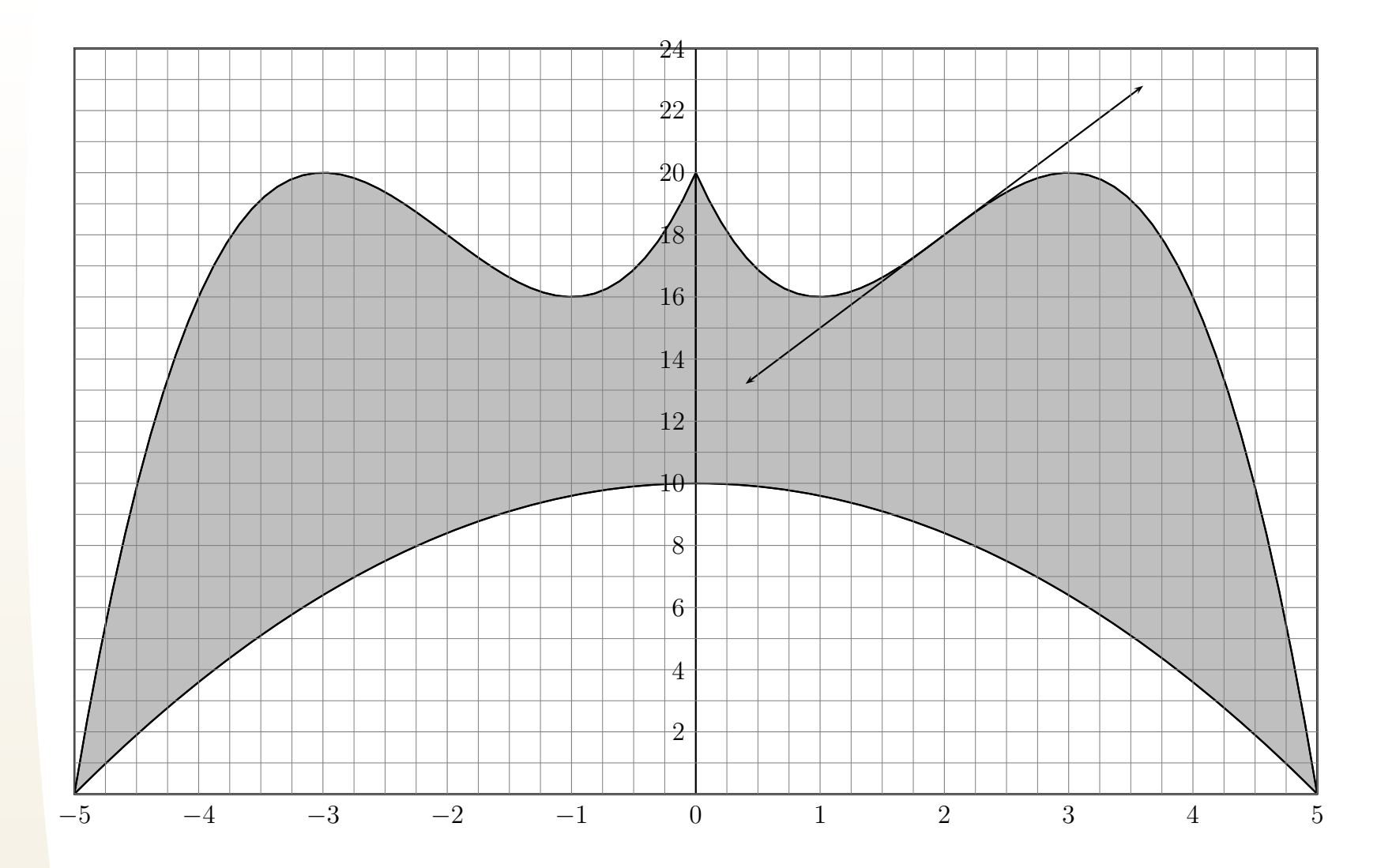

<span id="page-18-0"></span>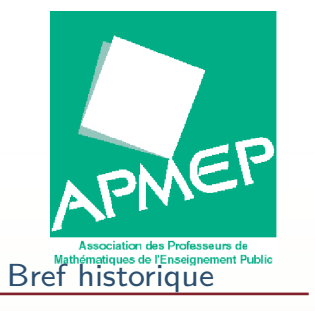

# **Exemple de figure en pstricks**

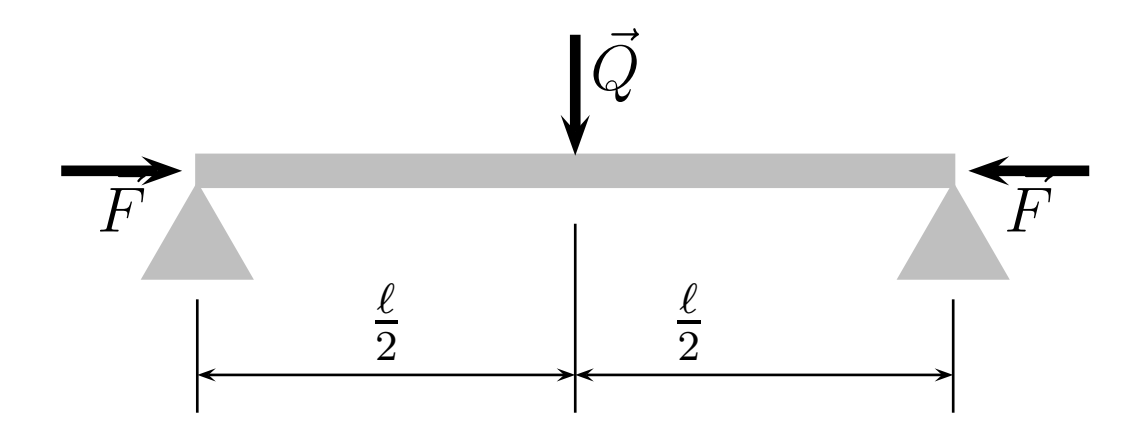

[Installation](#page-4-0)

[Documentation](#page-6-0) etsites

[Principales](#page-9-0) notionsde L<sup>A</sup>TEX

❖ Le [document](#page-10-0)<br>minimal minimal❖ [Caractères](#page-11-0)

réservés

❖ [Compilation](#page-12-0)

❖ [Format](#page-13-0) de sortie

❖ ps ou [pdf](#page-14-0)<br>∴

**❖ Les principaux**<br>◆ Les principaux

[environnements](#page-15-0)

**❖ [Quelques](#page-16-0) exemples** 

❖ [Exemple](#page-17-0) de figure<br>Petrieks **Pstricks** 

 ❖ [Exemple](#page-18-0) de figure en pstricks

**Quelques** [commandes](#page-19-0) utiles

<span id="page-19-0"></span>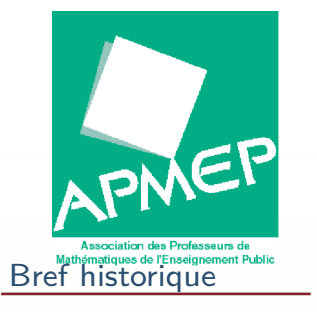

[Documentation](#page-6-0) etsites

[Principales](#page-9-0) notionsde L<sup>A</sup>TEX

**Quelques** [commandes](#page-19-0) utiles

 $\triangle$  Les [maths](#page-20-0)

❖ [Commandes](#page-21-0) utiles<br>en mede meth en mode math

❖ [Tableaux](#page-22-0)

❖ Motifs [répétitifs](#page-23-0)

❖ Fusion [horizontale](#page-24-0)

❖ Les [listes](#page-25-0)

## **Quelques commandes utiles**

<span id="page-20-0"></span>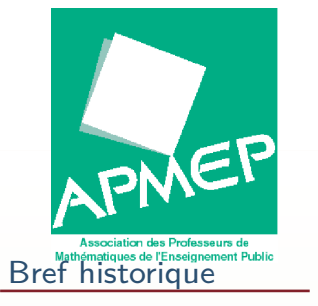

[Documentation](#page-6-0) etsites

[Principales](#page-9-0) notionsde L<sup>A</sup>TEX

**Quelques** [commandes](#page-19-0) utiles

### $\color{blue}\bullet$  Les [maths](#page-20-0)

❖ [Commandes](#page-21-0) utiles<br>en mede meth en mode math

❖ [Tableaux](#page-22-0)

- ❖ Motifs [répétitifs](#page-23-0)
- ❖ Fusion [horizontale](#page-24-0)
- ❖ Les [listes](#page-25-0)

### **Les maths**

Il y a deux façons d'indiquer à  $\langle \text{FT}_{\mathsf{F}} \times \text{H} \rangle$  at des maths :

 $\blacktriangleright$ Le mode en ligne : on tape un dollar  $(\$)$  et un  $(\$)$ après : *f*(*x*).

 $f(x)$  \$

Le mode hors-texte : on tape  $\{$  et  $\{$  :

*f*(*x*)

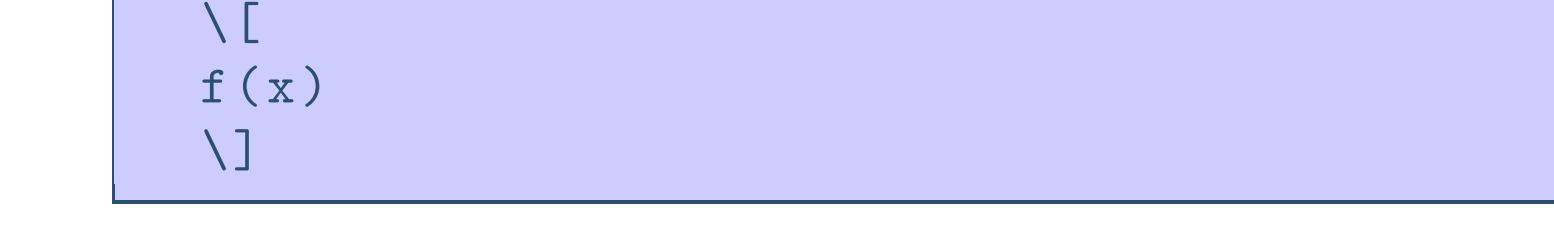

 $\blacktriangleright$ 

<span id="page-21-0"></span>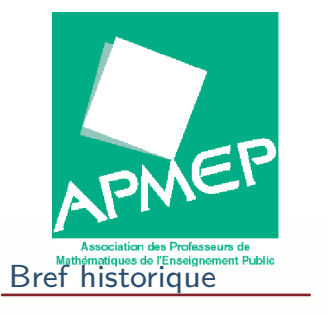

[Documentation](#page-6-0) etsites

[Principales](#page-9-0) notionsde L<sup>A</sup>TEX

**Quelques** [commandes](#page-19-0) utiles

❖ Les [maths](#page-20-0)

❖ [Commandes](#page-21-0) utiles<br>en mede meth en mode math

❖ [Tableaux](#page-22-0)

❖ Motifs [répétitifs](#page-23-0)

❖ Fusion [horizontale](#page-24-0)

❖ Les [listes](#page-25-0)

# **Commandes utiles en mode math**

### $\frac{1}{1}$ ; \sqrt []{} ; \lim ; ^ ; \_ ; \int

On trouvera les commandes mathématiques dans le menumath de TeXmaker et dans les menus sur la droite. En mode math les espaces et les retours chariots sontignorés. Et l'on ne peut pas mettre d'accent !On peut choisir des styles de police spécifiques en modemathématique : italique, gras, mais aussi C police  $\mathsf{calligraphi\acute{e}e},\ \mathbb{C}$  police ajour $\acute{\mathsf{e}}$ e et  $\mathfrak C$  police gothique.

<span id="page-22-0"></span>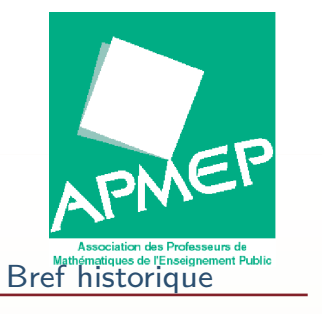

sites

de L<sup>A</sup>TEX

**Quelques** 

 $\triangle$  Les [maths](#page-20-0)

<mark>❖ T</mark>ableaux

❖ Les [listes](#page-25-0)

[Documentation](#page-6-0) et

[Principales](#page-9-0) notions

[commandes](#page-19-0) utiles

❖ [Commandes](#page-21-0) utiles<br>en mede meth en mode math

❖ Motifs [répétitifs](#page-23-0) ❖ Fusion [horizontale](#page-24-0)

### **Tableaux**

Ils se présentent sous la forme d'un environnement :

```
\ begin { tabular }{|c| l| r| p{3cm }|}
\ hline
1\up{ère} case & 2\up{e} case& 3\up{e} case & 4\up{e}
\\% fin de la la première ligne\ hline
2\up{e} ligne & & & Fin 2\up{e} ligne\\% fin de la 2e ligne\ hline
\end { tabular }
```
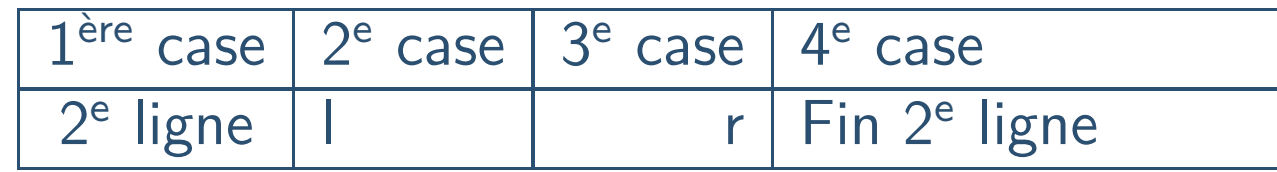

<span id="page-23-0"></span>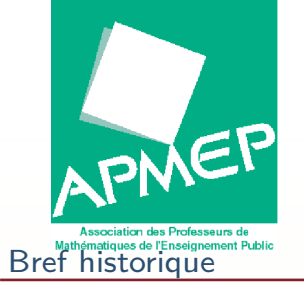

## **Motifs répétitifs**

[Documentation](#page-6-0) et\ begin { tabular }{|\*{10}{ c|}} \ hline <sup>1</sup> & <sup>2</sup> & <sup>3</sup> & <sup>4</sup> & <sup>5</sup> & <sup>6</sup> & <sup>7</sup> & <sup>8</sup> & <sup>9</sup> & <sup>10</sup> \\\ hline \end { tabular }

> 1<u>1 | 2 | 3 | 4 | 5 | 6 | 7 | 8 | 9 | 10</u>

[Installation](#page-4-0)

sites

[Principales](#page-9-0) notionsde L<sup>A</sup>TEX

**Quelques** [commandes](#page-19-0) utiles

 $\triangle$  Les [maths](#page-20-0)

❖ [Commandes](#page-21-0) utiles<br>en mede meth en mode math

❖ [Tableaux](#page-22-0)

❖ Motifs [répétitifs](#page-23-0)

❖ Fusion [horizontale](#page-24-0)

❖ Les [listes](#page-25-0)

<span id="page-24-0"></span>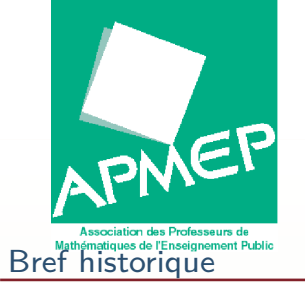

## **Fusion horizontale**

```
\ begin { tabular }{|*{10}{ c|}}
\ hline
\mathcal{N} multicolumn \{10\} { |c| } \{ Fusion } \mathcal{N}\ hline
1 & 2 & 3 & 4 & 5 & 6 & 7 & 8 & 9 & 10 \\\ hline
\ end { tabular }
```
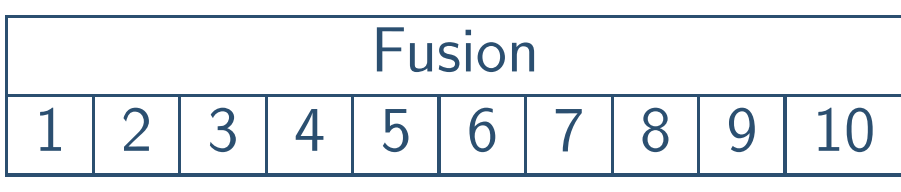

[Installation](#page-4-0)

[Documentation](#page-6-0) etsites

[Principales](#page-9-0) notionsde L<sup>A</sup>TEX

**Quelques** [commandes](#page-19-0) utiles

 $\triangle$  Les [maths](#page-20-0)

❖ [Commandes](#page-21-0) utiles<br>en mede meth en mode math

❖ [Tableaux](#page-22-0)

◆ Motifs [répétitifs](#page-23-0)<br>————————————————————

❖ Fusion [horizontale](#page-24-0)

❖ Les [listes](#page-25-0)

<span id="page-25-0"></span>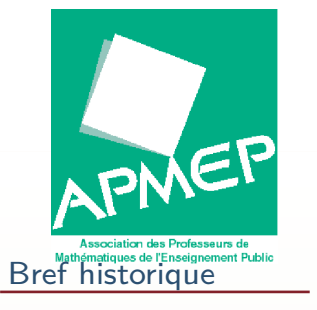

[Documentation](#page-6-0) etsites

[Principales](#page-9-0) notionsde L<sup>A</sup>TEX

**Quelques** [commandes](#page-19-0) utiles

 $\triangle$  Les [maths](#page-20-0)

❖ [Commandes](#page-21-0) utiles<br>en mede meth en mode math

❖ [Tableaux](#page-22-0)

❖ Motifs [répétitifs](#page-23-0)

◆ Fusion [horizontale](#page-24-0)

<mark>❖ Les [listes](#page-25-0)</mark>

# **Les listes**

 $\blacktriangleright$ 

 $\blacktriangleright$ 

LATEX dispose de deux types de liste :

 itemize : liste sans numéro ; enumerate : liste numérotée.

Ce sont des environnements !